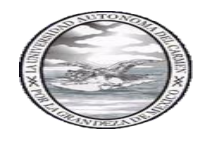

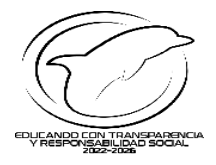

# **PREGUNTAS FRECUENTES PARA REALIZAR EL PAGOEN LÍNEA BANCOMER O SANTANDER DE PREINSCRIPCIONES 2024.**

### **Referencia de pago en línea**

1. ¿Qué es una referencia bancaria de pago en línea?

Es número único de 20 dígitos que se utiliza para identificar tus datos, el concepto del pago y el importe total.

2. ¿Dónde realizo mi pago de Preinscripciones 2024?

A través del portal de la intranet del Aspirante en la opción **Información de pago**.

3. ¿Qué requisitos se necesita para acceder al pago en línea y realizar el pago de Preinscripciones 2024?

Para el pago en línea, independientemente del nivel de selección, sea para Nivel Medio Superior o Nivel Superior, se requiere generar un folio web por aspirante, sin excepción, el cual se obtiene al momento de concluir la solicitud, para que al momento de concluir la etapa l, puedas acceder a la opción información del Pago, seleccionar el botón del Banco Santander o Bancomer, dependiendo del medio por el que vas a realizar el pago en línea y continuar con el proceso de pago.

4. Si cuento con matrícula Unacar porque estoy cursando el 6 semestre de preparatoria en la Unacar,

#### ¿Requiero generar un folio web?

Debes generar un folio web de aspirante nivel superior porque tu matrícula tiene activado el nivel actual que cursas.

#### 5. ¿Cuál es el importe a pagar Preinscripciones 2024?

El importe a pagar en línea, está publicado en la Convocatoria por nivel educativo en el portal del Aspirante.

6. ¿Cuáles son las opciones de pago en línea?

Las opciones de pagos se muestran en la etapa del pago cuando seleccionas una de las aplicaciones de **Bancomer** o **Santander**

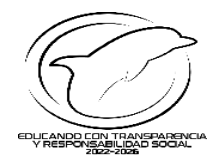

7. Si generé la referencia de pago en línea para Preinscripciones 2024, ¿Cómo realizo el pago, en línea o en Sucursal?

En caso de contar con banca en línea, se recomienda realizar el pago en línea. También se puede realizar el pago en sucursal, presentando la hoja de pago referenciada con opción de pago en sucursal. Revisar los tutoriales publicados, paso a paso, en la sección que corresponda al banco que elegiste para el pago y forma de pago.

8. Tengo que realizar el pago de 2 familiares que van a cursar el mismo nivel ¿puedo pagar con la misma referencia?

No, generar una referencia de pago por cada Aspirante y por cada nivel educativo, en el caso de que no sean personas familiares y con diferente nivel educativo también deberán generar la referencia de pago de forma individual, es decir, por cada Aspirante.

9. Almomento de realizar el pago de la Preinscripciones 2024,mireferencia está vencida, ¿Qué debo hacer?

En el caso de que tengas una referencia vencida, puedes realizar una nueva referencia de pago en la aplicación de Bancomer o Santander y realizar el pago correspondiente, recuerda la importancia de realizar el pago oportuno con la referencia vigente, para que continúes con el proceso.

### **Aplicación de pago Santander**

1. ¿Qué formas de pago están disponibles con Santander?

Pago en Ventanilla, pago en Multicajero y pago por transferencia desde Banca en línea para Clientes Santander.

2. Si realizo pago referenciado Santander ¿Qué vigencia tiene la referencia?

La referencia Santander tiene 1 día de vigencia a partir de la fecha en que se generó, se recomienda pagar referencia vigente.

3. Si realizo una referencia de pago Santander con opción pago en sucursal, ¿A qué Banco debo acudir a realizar el pago?

Si realizaste una referencia Santander debes presentarla en ventanilla del Banco Santander y realizar el pago por el importe exacto por nivel educativo seleccionado.

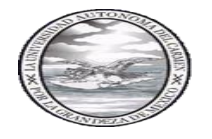

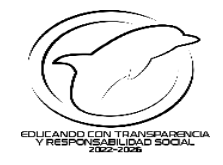

4. Si realizo un pago Santander con transferencia Santander ¿Qué opción debo seleccionar en la banca en línea?

Deberás de elegir la opción de **pago de servicios**, agregar en el concepto el número de referencia de 20 dígitos de la hoja referenciada, y el importe correspondiente al pago por nivel educativo, es importante **No** realizar la opción de transferencia directa. Revisar el tutorial de pago Santander.

5. ¿Cuánto tiempo tarda en reflejarse mi pago, una vez que realicé el pago con Santander?

De 1 a 2 días hábiles para pago en Ventanilla, Multicajero y pago con transferencia desde Banca en línea para Clientes Santander.

6. ¿Puedo generar una referencia en Santander y pagarla en sucursal Bancomer?

No, las referencias de pago de Santander son para pago exclusivo en Santander, debido al tratamiento que el banco les da a los datos, no es transferible para ser pagada en sucursales de otros bancos.

7. Realicé pago en multicajero Santander y el cajero se quedó con mi dinero y no entregó el comprobante bancario, ¿Qué debo hacer?

De forma inmediata contactar al banco en el momento en que se realizó la operación para aclaración, seguimiento y solución al caso. Se recomienda No realizar otro pago hasta obtener la respuesta del Banco para evitar duplicidad de pago.

8. ¿A quién envío mi comprobante bancario que pagué con referencia Santander?

No es necesario enviar tu comprobante a los correos de atención de la Tesorería, solo en casos específicos, para alguna aclaración por pago interbancario o realizar facturación, sin embargo, es necesario que conserves la referencia de pago y el comprobante bancario, en caso de ser solicitado posteriormente para aclaraciones de pago.

### **Aplicación Bancomer**

1. ¿Qué formas de pago están disponibles con Bancomer?

Pago en Sucursal, Pago con tarjeta de Crédito Bancomer, Pago desde cuenta para Clientes Bancomer, Pago Interbancario para Clientes de Otros Bancos. (consultar el tutorial antes de ingresar al pago para conocer los otros bancos disponibles).

2. ¿Cuánto tiempo tarda en reflejarse mi pago con Bancomer?

De 1 a 2 días hábiles para Pago en Sucursal, Pago con tarjeta de Crédito Bancomer y Pago de cuenta para Clientes Bancomer.

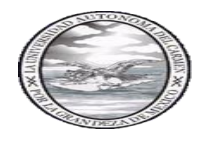

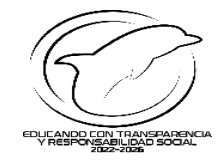

Para pago Interbancario de Clientes de Otros Bancos, tardará de 2 a 3 días hábiles.

3. Si realizo pago referenciado Bancomer, ¿Qué vigencia tiene la referencia?

La referencia Bancomer tiene 1 día de vigencia a partir de la fecha en que se generó, se recomienda pagar una vez generada, revisar la vigencia antes de realizar el pago, generar otra en caso de requerirse.

4. ¿Puedo generar una referencia en Bancomer y pagarla en sucursal Santander?

No, las referencias de pago de Bancomer son para pago exclusivo en Bancomer, debido al tratamiento que el banco les da a los datos, no es transferible para ser pagada en sucursales de otros bancos.

5. ¿A quién envío mi comprobante bancario que pagué con referencia Bancomer?

No es necesario enviar tu comprobante a los correos de atención de la Tesorería, solo en casos específicos, para alguna aclaración por pago interbancario o realizar facturación, sin embargo, es necesario que conserves la referencia de pago y el comprobante bancario, en caso de ser solicitado posteriormente para aclaraciones de pago.

#### **Comprobante bancario**

1. ¿Qué debo hacersi ya concluí la etapa del pago, dónde puedo consultar que mi pago se realizó de forma exitosa?

Una vez que el pago se concluyó puedes consultar el status del pago si se encuentra reflejado en el sistema de pago, se habilitará la siguiente etapa del proceso, es importante que tomes en cuenta los horarios bancarios ya que si es fin de semana la información que envía el Banco de los pagos llegará al siguiente día hábil.

2. Realicé mi pago en línea, pero el banco regresó el dinero a mi cuenta / Mi transferencia fue rechazada. ¿Qué puedo hacer?

La operación no fue realizada exitosamente, porque algún dígito de la referencia no es correcto o la referencia no era vigente al momento de realizar el pago, favor de apegarse a la vigencia de la referencia al realizar el pago, y capturar el concepto del pago de 20 dígitos, tal cualse indica en la hoja referenciada al momento de realizarlo, ya que es una de las causas por la que el banco realiza la devolución del importe transferido y aunque tengas un comprobante en proceso la operación no es exitosa.

Es importante mencionar que las notificaciones que envía la aplicación de Bancomer al correo no son comprobantes bancarios, es una operación en proceso hasta que se concluye con el pago.

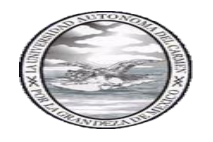

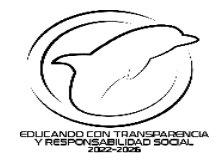

3. Realicé pago en multicajero y el cajero se quedó con mi dinero y no entrego comprobante. ¿Qué debo hacer?

De forma inmediata contactar al banco en el momento en que se realizó la operación para aclaración, seguimiento y solución al caso.

4. Quiero pagar en línea desde mi celular, pero no abre la aplicación y no tengo equipo de cómputo, ¿Qué debo hacer?

Asegúrate de realizarlo desde un equipo de cómputo ya que, en ocasiones, aunque utilices la versión de escritorio del mismo celular se crea conflicto con la interfaz de la aplicación, en caso de que no concluyas el pago en línea, genera una referencia Bancomer o Santander y realiza el pago en la sucursal que hayas elegido.

5. Si generé una referencia de pago el último día, ¿Hasta qué hora puedo realizar el pago?

Es responsabilidad del Aspirante realizar el pago antes de la hora señalada como máximo a las 15:00 del último día de pago, con opción de pago en sucursal, para que el pago se refleje de manera automatizada y este dentro del período de vigencia de la Convocatoria, ya que si lo realizas con transferencia después del horario no se tomará como válido.

6. Si tengo dudas para realizar el pago en línea, ¿Con quién debo comunicarme?

Si tienes dudas del proceso del pago en línea, enviar consulta al correo **[pagoenlinea@mail.unacar.mx](mailto:pagoenlinea@mail.unacar.mx)**

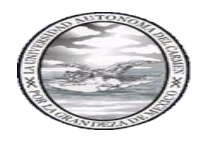

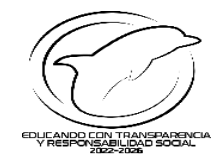

## **Sugerencias para el proceso de pago**

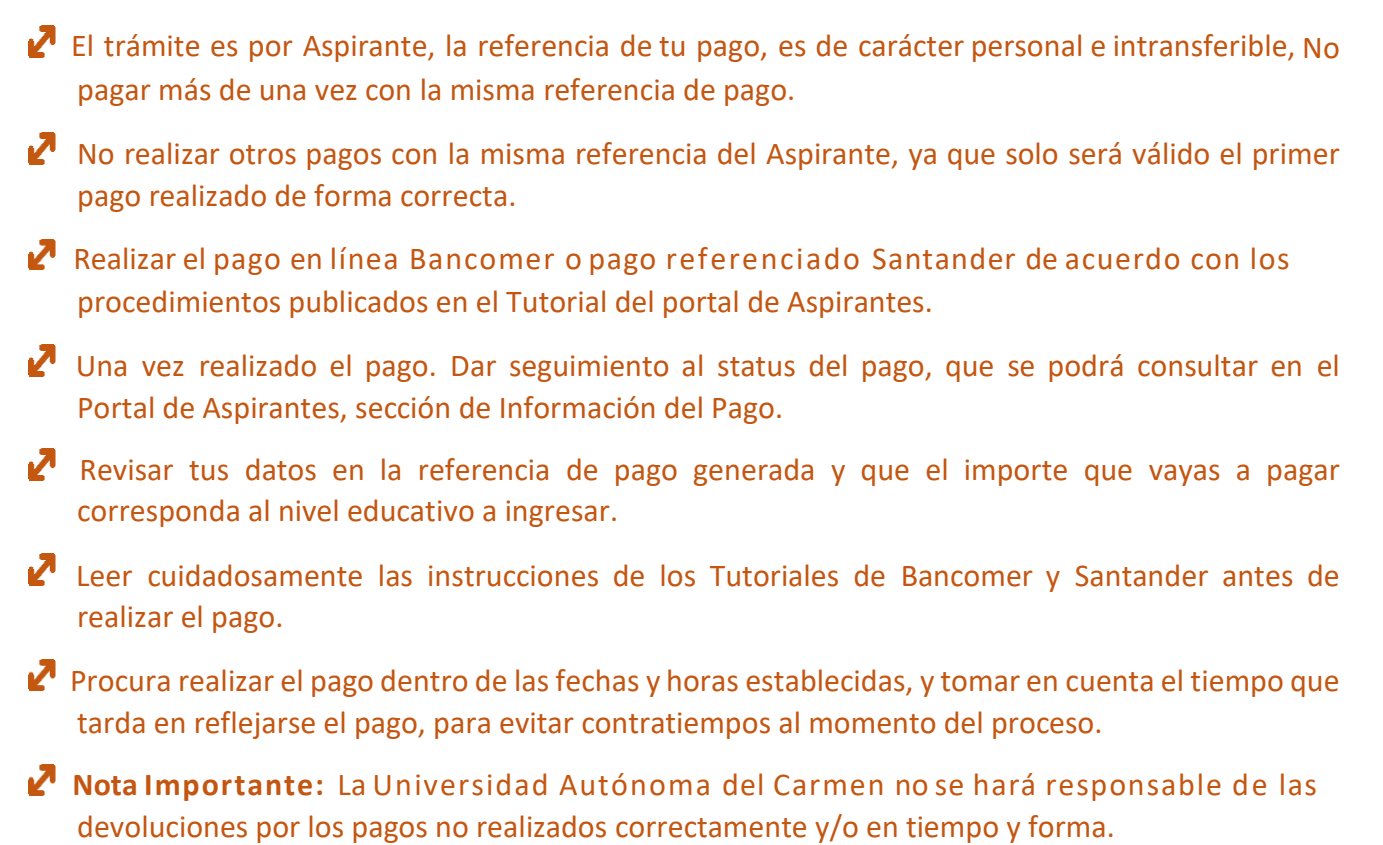